## **PURCHASE REQUESTS**

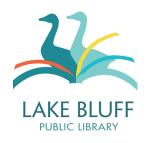

## **General Information**

- Anyone can suggest or request that the library purchase an item for the collection.
- Submitting a purchase request will also put your name in the hold queue for the item. If we
  decide to purchase the item, we will let you know when it arrives and we will set it aside for
  you.
- Purchase requests are submitted to our collection managers for review. Whether or not we purchase an item depends on a variety of factors, including cost of the item, space in the collection, the collection's budget, availability, and community needs or interests.
- In some cases, we may need to reroute a purchase request to Interlibrary Loan.
- We will notify you if we decide to not purchase an item.

## **Submitting a Purchase Request**

1. On the catalog page, click on the "Place a Purchase Request" link in the bottom right corner of the page or go to the library homepage and click on the "How To" tab and then click on the "Request an Item" link.

## Library Links

Library Home Classic Catalog Search Other Libraries Place an Interlibrary Loan Request

Place a Purchase Request

- 2. Fill out the form with the requested information. We need your name, either your phone number or email address, a title, an author (or performer for A/V), and the preferred format. The more information that you can give us, the better!
- 3. You will be notified when the item is on the hold shelf and ready for you to pick up. A purchase request will not appear on your account until it has been ordered, so if you don't see it right away, don't worry!